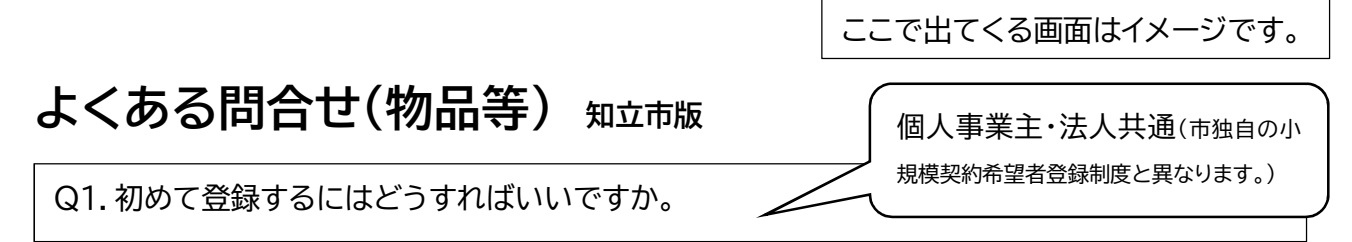

A.まず、あいち電子調達共同システム(物品等)のサイトへアクセスしてください。アクセスにあたっては、 利用されたいパソコンの環境が対応しているか以下リンク先で確認しておいてください。

https://www.buppin.e-aichi.jp/public/contents/manual/riyou\_kankyo.pdf 次に、「入札参加資格申請」にある「■初めて入札参加資格申請システムを利用される方(ID・パスワ ードをお持ちでない方)」により新規IDと初期パスワードを取得してください。

なお、新規申請用IDの登録時は、業者名等の情報があれば登録(ICカード不要)できます。

## ゆあいち 電子調達共同システム(物品等) 物品等調達 トップ 各団体別運用基 電子入札体験版 リンク集 利用時間に決まりあり入札に参加される方向け サービス利用時間 平日8時~20時 土日、祝日、12月29日~1月3日は、サー ● 入札参加資格申請 OF ● 雷子入札 ビスを停止しております。入札情報サービ 電子入札への参加はこちら 入札参加資格申請はこちら スは24時間提供しております。 初めてでわからないときはこちら! ご利用の前に ■初めてご利用になる方へ ●入札情報サービス i ■必要な環境 (団体選択) 入札情報サービス (団体選択)は ■ 電子入札を利用するための事前準備 ■利用規約 ■初めて入札参加資格申請システムを利用される方(ID・パスワードをお持ちでない方)

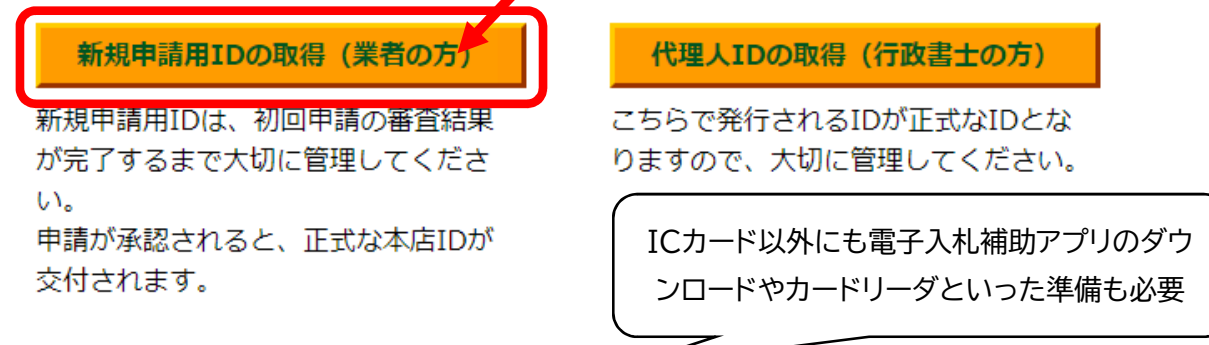

電子入札を行うには、ICカード(電子入札コアシステム対応認証局のICカード)の事前登録をして、承 認を得ておく必要があります。ICカードがなくても紙入札による方法で応札可能ですが、入札書を指 定された日時に持参いただくなどお手間をおかけすることになります。お手数ですが、業者登録終了 後に、電子入札の画面によりICカードの登録を行ってくださるようお願いします。

詳細 https://www.buppin.e-aichi.jp/public/contents/manual/iccard\_d.pdf

Q2.ログインに必要なIDやパスワードがわかりません。

A.IDには、2種類あって業者名などの登録で使うID【本店ID】と、電子入札で使うID【営業所】の2種 類があります。

IDが不明になった場合は、「入札参加資格申請」にある「業者用ログイン」より「※本店ID・パスワード がわからない場合」にあるリンク先より確認してください。

## Û <sup>あぃร</sup>。電子調達共同システム (物品等) 物品等調達 トップ 各団体別運用基準等 手引書·書類 よくある質問 リンク集 重子入札体験版 入札に参加される方向け サービス利用時間 平日8時~20時 土日、祝日、12月29日~1月3日は、サー ○ 入札参加資格申請 ● 電子入札 ar<br>Elf ビスを停止しております。入札情報サービ 電子入札への参加はこちり 入札参加資格申請はこちら スは24時間提供しております。 ご利用の前に 一般の方向け ■初めてご利用になる方へ ●入札情報サービス ■必要な環境 11 (団体選択) 入札情報サービス(団体選択)はこちら ■電子入札を利用するための事前準備 ■利用規約 入札参加資格申請 ステム 、あいち [PSMN1020] グイン 物品等調達 入札参加資格申請システム <mark>、札参加資格申請に</mark> ユーザIDとバスワードを入力し、[ログイン]ボタンを押下<br>ログインする方は申請者(代表者)本人又は申請者から <mark>プ</mark>てください。<br>・依頼を受けて手続きを行う方に限ります。 [半角]  $\equiv$ ユーザID ログインしてください。 本店D・パスワードがわからない場合 「出鱼1 バスワード ※英字の大文字と小文字は、区別して入力してください ログイン リセット ※本店ID·バスワード又は本店の見積用暗証番号をお忘れになった場合には、こちらを押下してくださ い。

IDには2種類あり、業者情報を登録するのに必要なID(hではじまるもの)と、入札情報の確認(指名通 知や設計書)や電子入札で必要なID(nではじまるもの)があります。 「hではじまるID」がわかれば、入札参加申請システムのログイン先で、「nではじまるID」と「初期パスワ ード」を確認することができます。 ※中身によっては、自治体へ聞かないとパスワードなどがわからないケースもあります。

Q3.パソコン(システム)の操作方法がわからないときはどうすればいいですか。

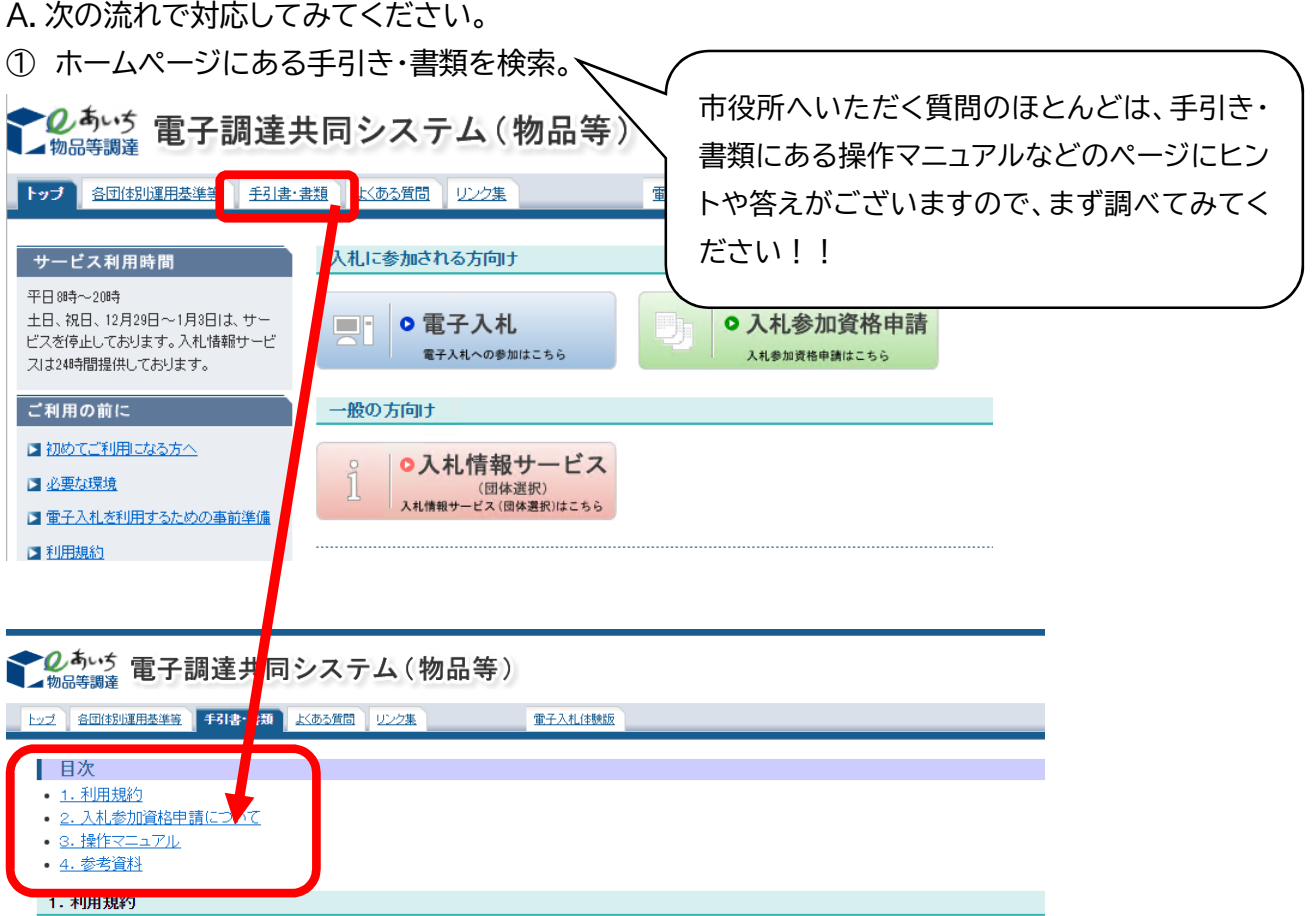

② パソコンの操作でわからないことであればトップページにある「よくある質問」もあわせて確認し、 わからないときは「ヘルプデスク」へ確認してください。

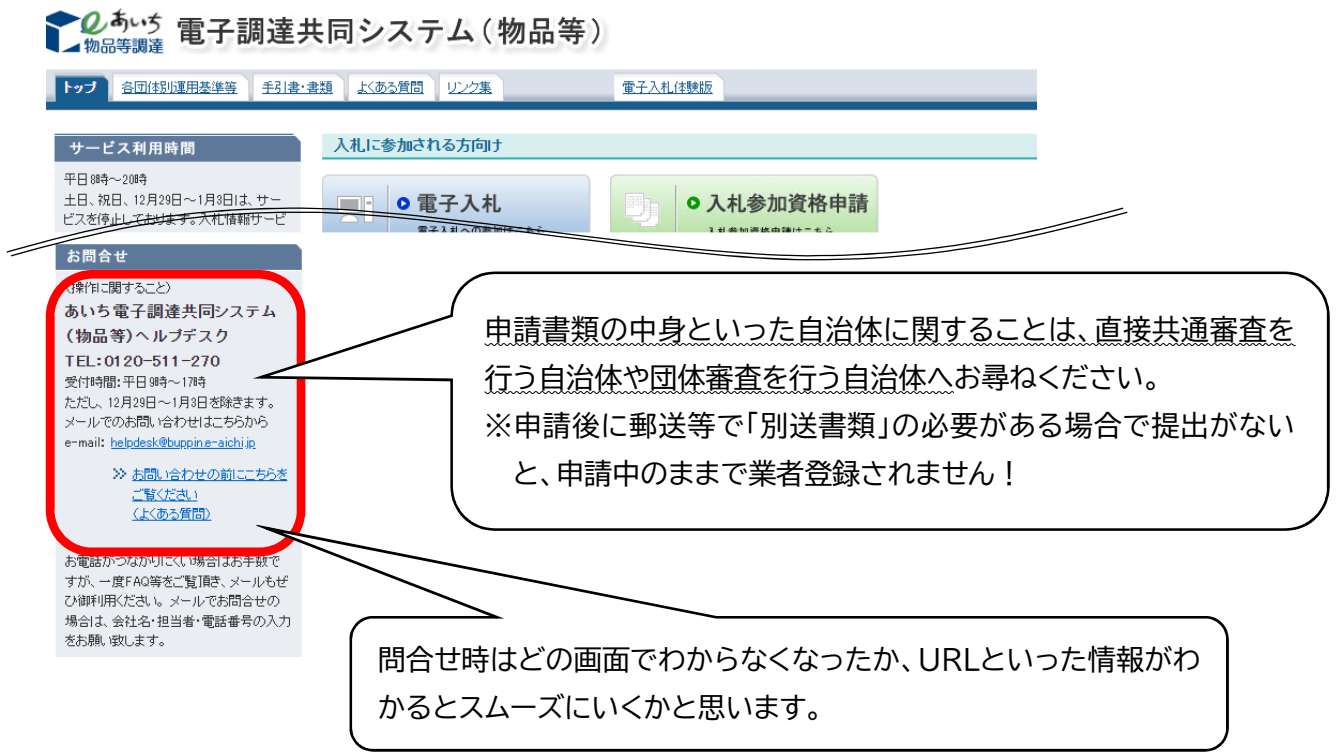

Q4.別送書類とは何ですか。

A.電子上で、新規や継続の申請をして確認画面を押すと、最後に「申請仮受付終了」という画面が出て きます。その画面で、書面(例:完納証明書など)で提出いただきたいものが出てきます。申請方法や 申請先によって異なりますので、「別送書類送付書」で確認していただく必要がございます。 別送書類を提出いただかないと、仮登録のままで業者の本登録や入札に参加できなくなりますので 忘れずに確認し対応してください。

また、仮登録後に登録内容で疑義があった場合は、システム上で補正をお願いしておりますので、補 正の通知がきましたら忘れずに対応いただかないと、仮登録のままになるため注意してください。

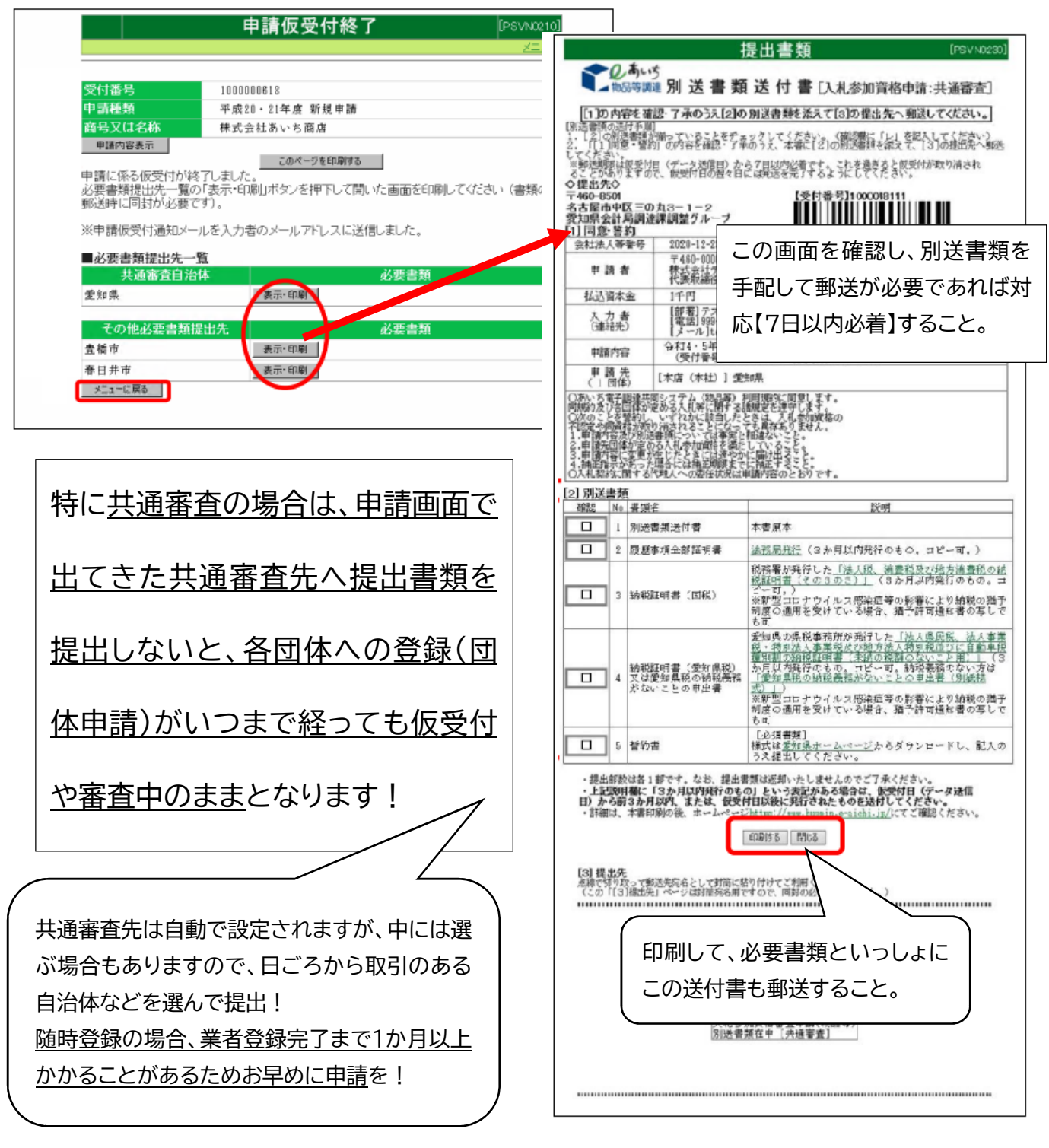

Q5.補正で「自己資本」について依頼がありましたが、どうやって記載すればいいですか。

A.「入札参加資格申請システム 操作マニュアル」の「第4章 新規申請」にある方法でお願いします。参 考までに関係部分を抽出したものを掲載します。

法人の場合は貸借対照表の項目を、個人の場合は青色申告計算書(所得税)の元入金の数字を、それ ぞれ千円単位で入力してください。

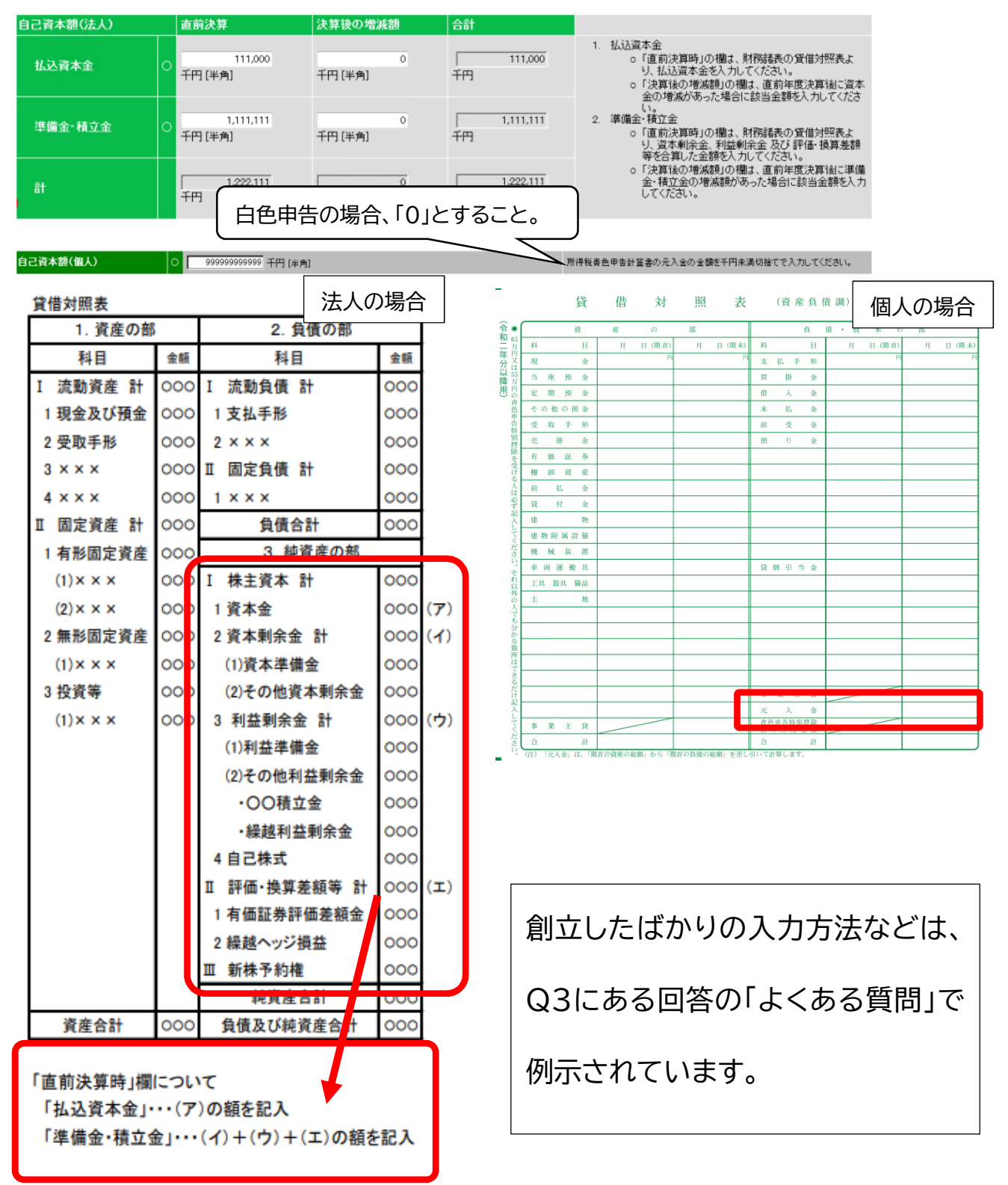